## **(3)軌跡分析(トラッキング:ダートフィッシュ)**

ドローイングツールを使用して映像内のオブジェクトに対しトラッキングをかけることができる。この機能を応用 することで、映像内から座標データやアングル値など様々な数値を取得することができるようになる。

基本的にトラッキングは対象オブジェクトを⾃動で追尾(オートトラッキング)するが、追尾するオブジェクトの 速さなどの要因でトラッキングが外れる場合がある。このような場合は、手動でトラッキング位置の修正(マニュア ルトラッキング)を⾏うことで、再度トラッキングを再開することができる。

ダートフィッシュでは、マーカーツールをはじめ、アングルツールや距離ツール、拡⼤クローンツール等、さまざま なツールを使用してトラッキングを行うことができるが、この章ではマーカーツールを使用したトラッキングを例に ついて説明する。

#### **1)オートトラッキング**

i)ドローイングツールから「マーカー」を選択する。必要に応じてマーカーのプロパティ (色や太さなど)を変 更する。

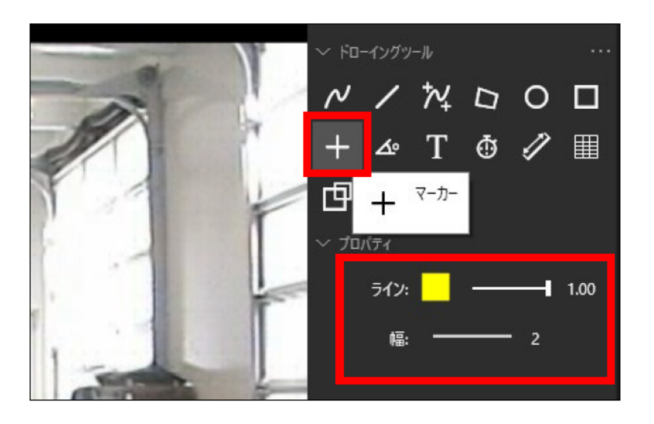

ⅱ)動画上でトラッキングをかけるオブジェクトをクリックする。

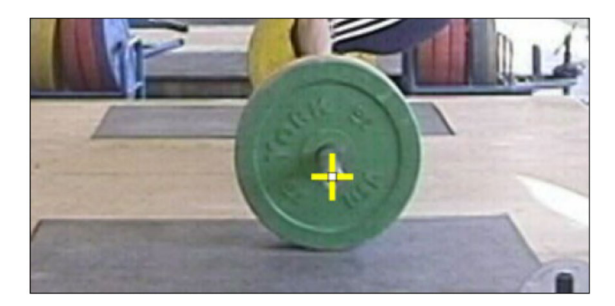

iii)設置されたマーカーを右クリックしてメニューから「トラッキング」を選択し、サブメニューから対象オブジ ェクトの速度を選択する。(動きの速いオブジェクトは高速を選択)

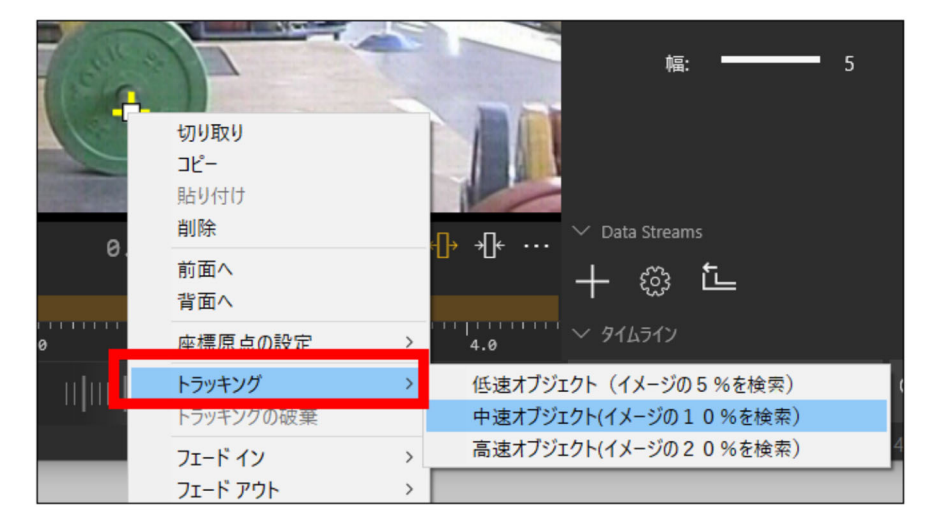

ⅳ)動画を再⽣する。対象オブジェクトをマーカーがトラッキングする。この時、1/2 や 1/4 倍速で再⽣すると、 より正確にトラッキングすることができる。 トラッキングをかけたドローイングツールを再度右クリックし「起動の 表示」を選択すると、トラッキングの起動を表示することができる。

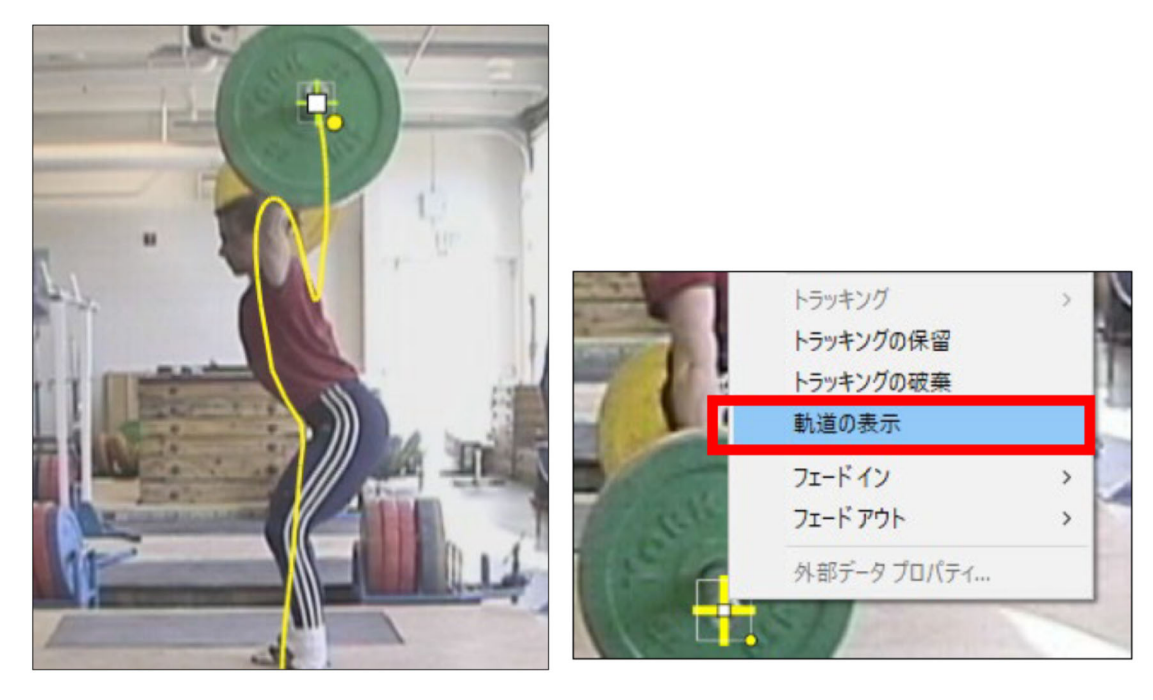

■トラッキングの保留と破棄

トラッキングをかけ始め、該当シーン以降トラッキングをかける必要が無い場合は「トラッキングの保留」を選択 する。これにより、該当シーンにのみトラッキングをかけることができる。また、「トラッキングの破棄」を選択する と、それまでに追尾していたトラッキングや表⽰した起動が全て解除される。

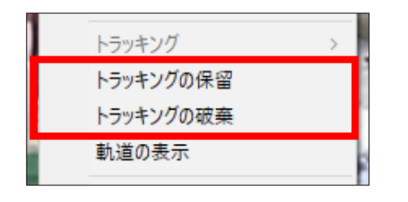

#### **2)トラッキングの応用**

トラッキング機能とドローイングツールの「データテーブル」をリンクさせることで、様々なトラッキングデータ を⾃動で取得する事ができる。マーカーツールでは座標データを、アングルツールや距離ツールでは時間とともに変 化する数値データを取得することができる。ここでは代表的な例として、マーカーツールを利用したトラッキングデ ータの取得方法について説明する。

i) マーカーツールを使用してトラッキングをかけ、軌道を表示する。(手順は 15-1 オートトラッキングを参照)

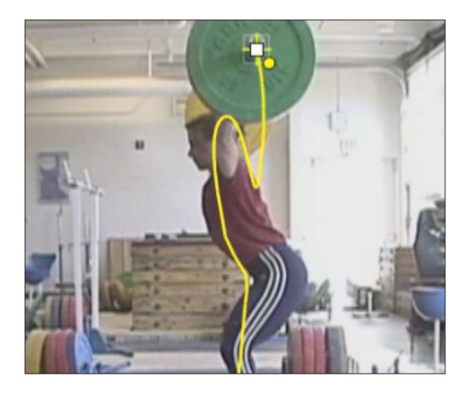

ii)距離ツールを使用してスケーリングする。奥行きに対する誤差を最小限にするため、対象オブジェクトの真下 で基準値を設定する。(設置した距離ツールを右クリックし「基準値の設定」から実測した値を入力) ※距離ツール は基準値の設定が完了すれば、画⾯内の任意の位置に移動しても構わない。

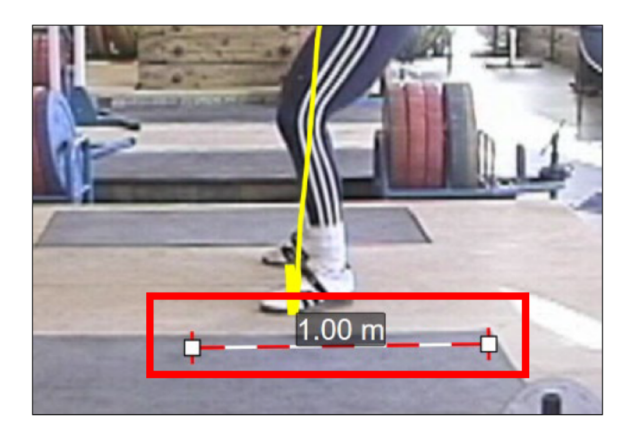

ⅲ)座標原点を設置する。マーカーツールを動画内の任意の位置に新たに追加し、追加したマーカーを右クリック

して「座標原点の設定」を選択する。(X 軸/Y 軸の正負も設定)

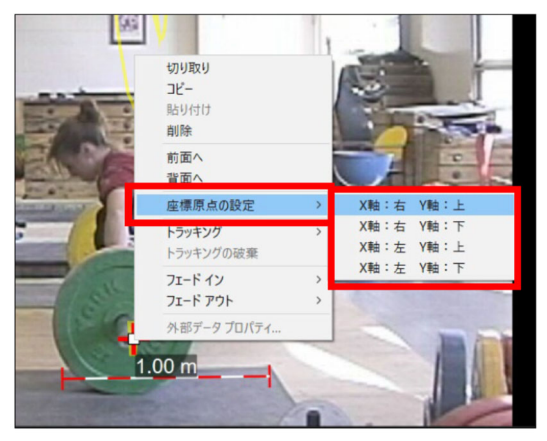

原点に設定されたマーカーは下図のように表示される。

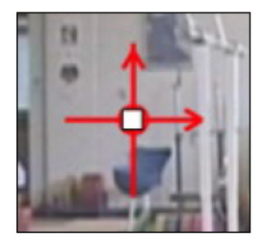

iv)トラッキングをかけたマーカーの上に原点が重なって表示されているので、マーカーが原点の上に表示される よう、原点を右クリックし「背面へ」を選択して表示順序を入れ替える。

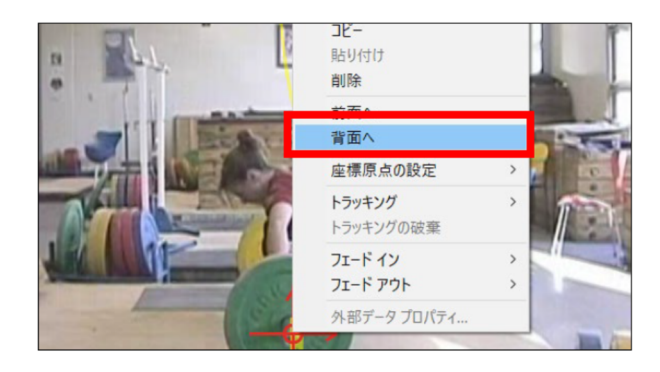

v) ドローイングツールから「データテーブル」を選択する。

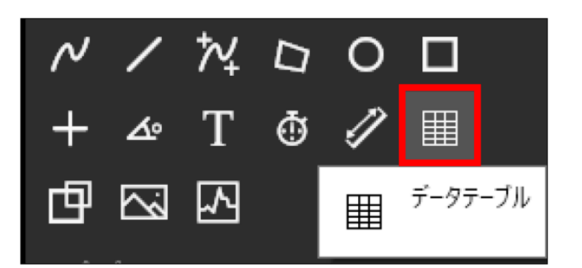

vi) 画面内を左上から右下に向かってドラッグしながらデータテーブルを設置する。フォントや色、透明度等も

ドローイングプロパティから変更できる。

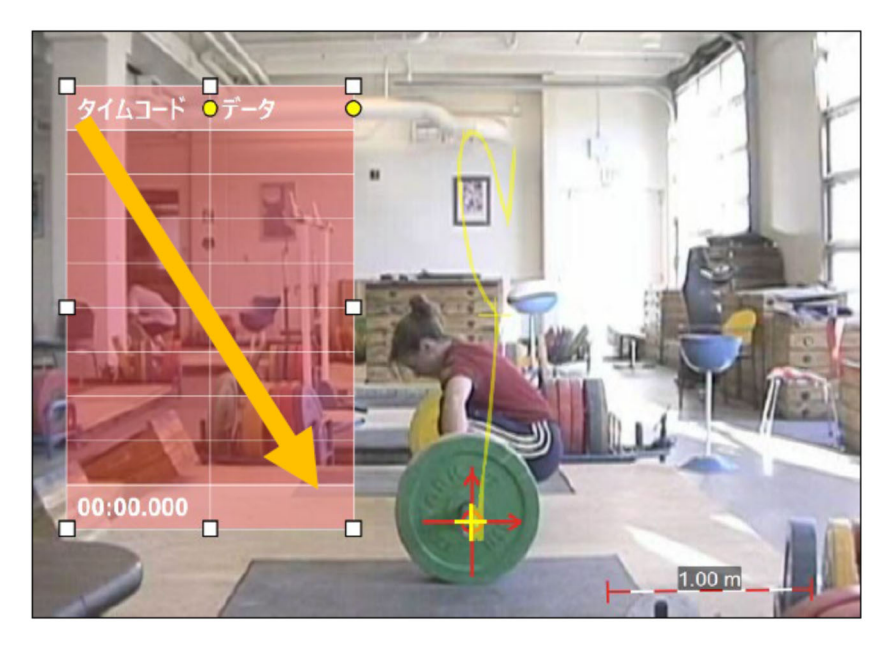

vii)設置したデータテーブルは、右クリックメニューから「列の追加」で指定列項目の追加、「列」から列の移

動、「プロパティ」から⾏数の設定などを⾏うことができる。

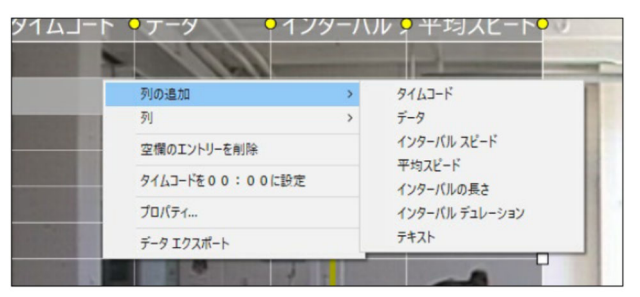

ⅷ)データテーブルとトラッキングをかけたマーカーをリンクさせる。

キーボードの「Ctrlキー」を押しながらトラッキングをかけたマーカーとデータテーブルをそれぞれ左クリック し、その状態のままデータテーブルの「データ」列上を右クリックして「この列にドローイングの座標を表示」を選 択する。

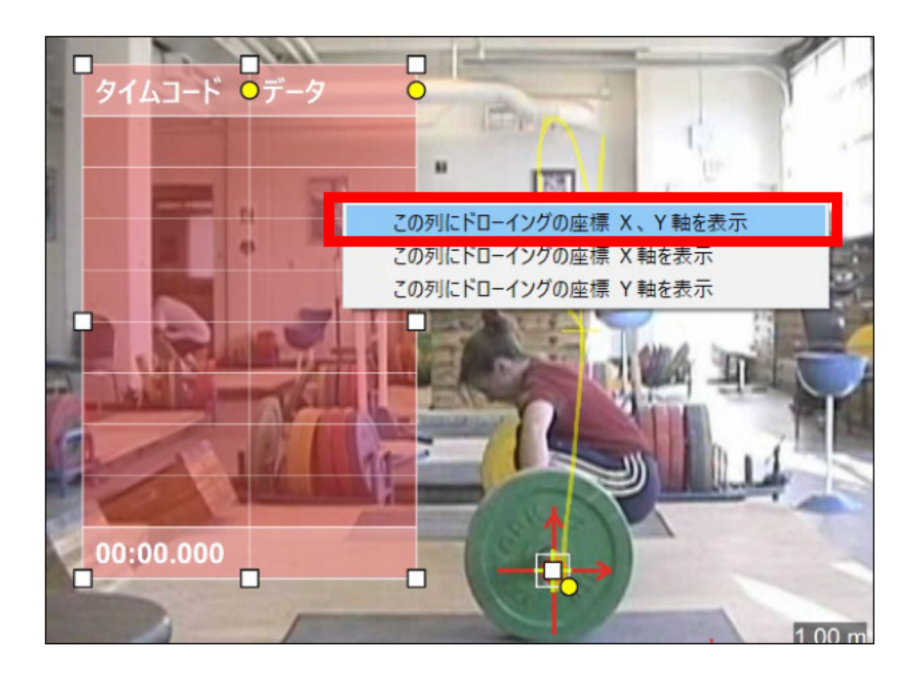

ix) データテーブルプロパティが表示されるので、データを取得するインターバルを入力する。

#### MEMO

2フィールド=1フレーム=0.0333秒 6フィールド=3フレーム=0.1秒 60フィールド=30フレーム=1秒

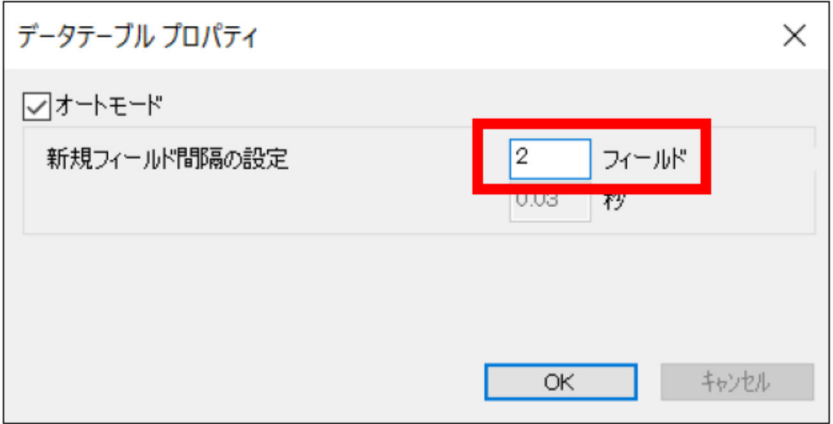

x)最後に動画をトラッキングの開始点から再生させる。トラッキングによりオブジェクトを追尾したマーカーの、 時間と共に変化する座標データがデータテーブルに⾃動で取得されていく。

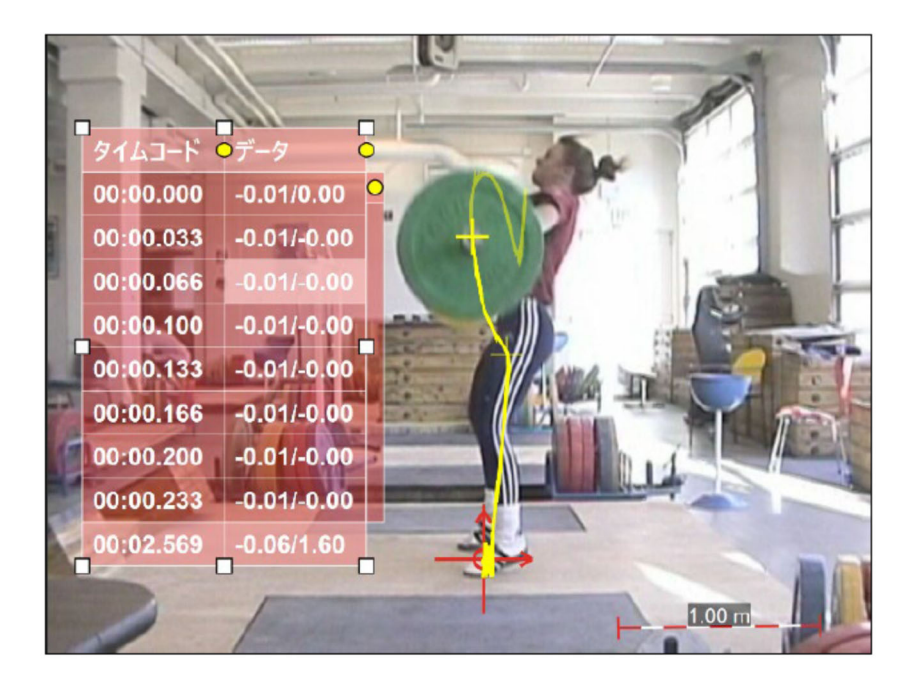

#### **■任意のタイムコードにおけるデータを取得する方法**

上記⼿順で説明した⽅法では、設定したインターバル毎に必ずデータを取得するが、必要なタイムコードのみのデ ータを取得する場合は、下記⽅法から⾏う。

i)上記手順9にて、「オートモード」のチェックマークを外し「OK」をクリックする。(手順8までは全て同 じ)

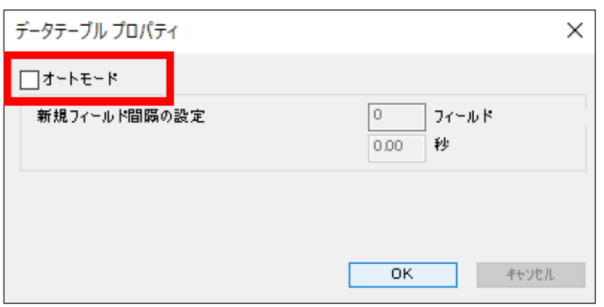

ii) この状態で動画を再生すると、データテーブルにトラッキングデータは自動取得されず、「現在値」を表示 する最下部のセルにのみタイムコードとデータが表⽰される。

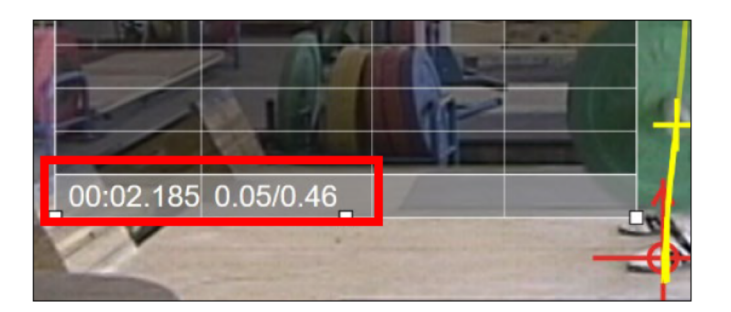

ⅲ)データを取得する任意のタイムコードまで映像を進め、現在値データを右クリックし「データテーブルに新規 エントリーを追加」を選択する。

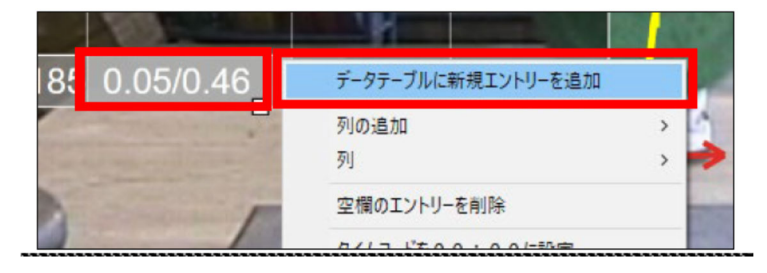

ⅳ)これにより、任意のタイムコードにおけるデータがデータテーブルに追加される。

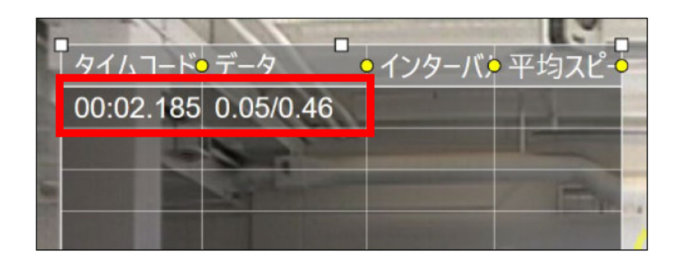

Ⅴ) あとは、この作業を繰り返すことで、目的のタイムコードにおけるデータのみをデータテーブルに取得する

ことができる。

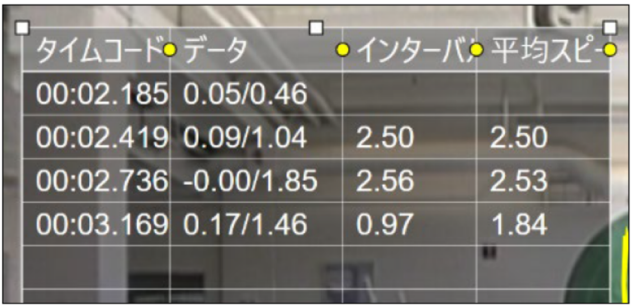

### **■取得データをエクスポートする方法**

取得したデータは、データテーブルを右クリックして「データエクスポート」を選択することで、CSVファイルと して保存することができる。編集モジュール上では小数点第3桁目を四捨五入してデータテーブルに表示している が、CSVファイルではさらに細かい数値としてデータを表⽰できる。

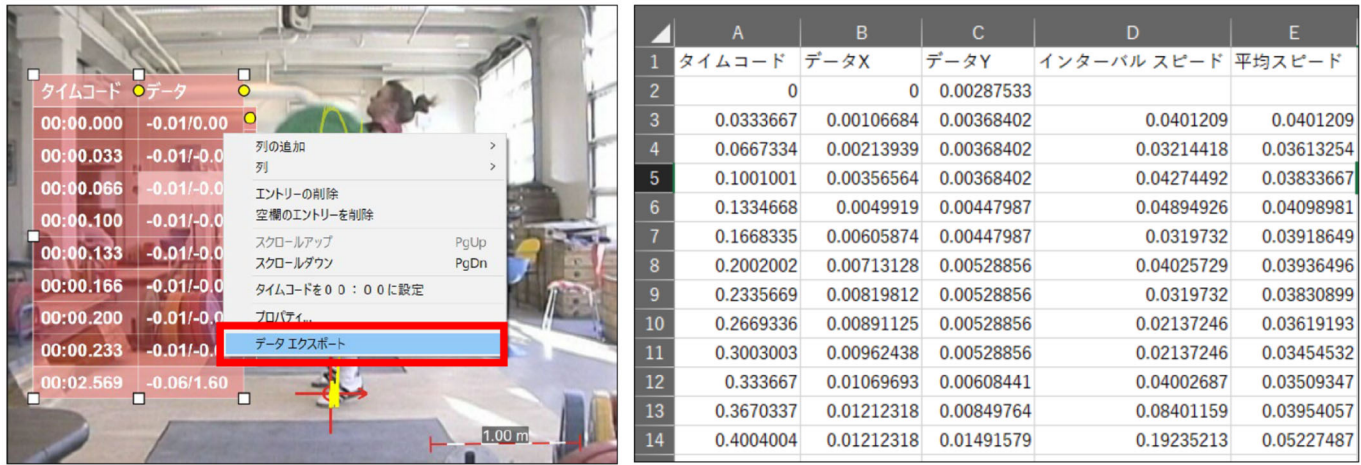

## **(4)「球質(球速,回転軸、回転数)」の評価(MA-Q)**

球質は、球速、回転軸および回転数によって、おおよそ評価できるとされている. 球速が遅くても、回転数が 速い投手の場合,ボールがぶれやすい傾向にあり,打者の凡打を誘いやすくなるという.投球時の努力度を変え た場合,球種を変えた場合,投球フォームを調整した場合など,練習の中で変化を加えた際のパフォーマンス(球 質)の変化について,評価することができる.

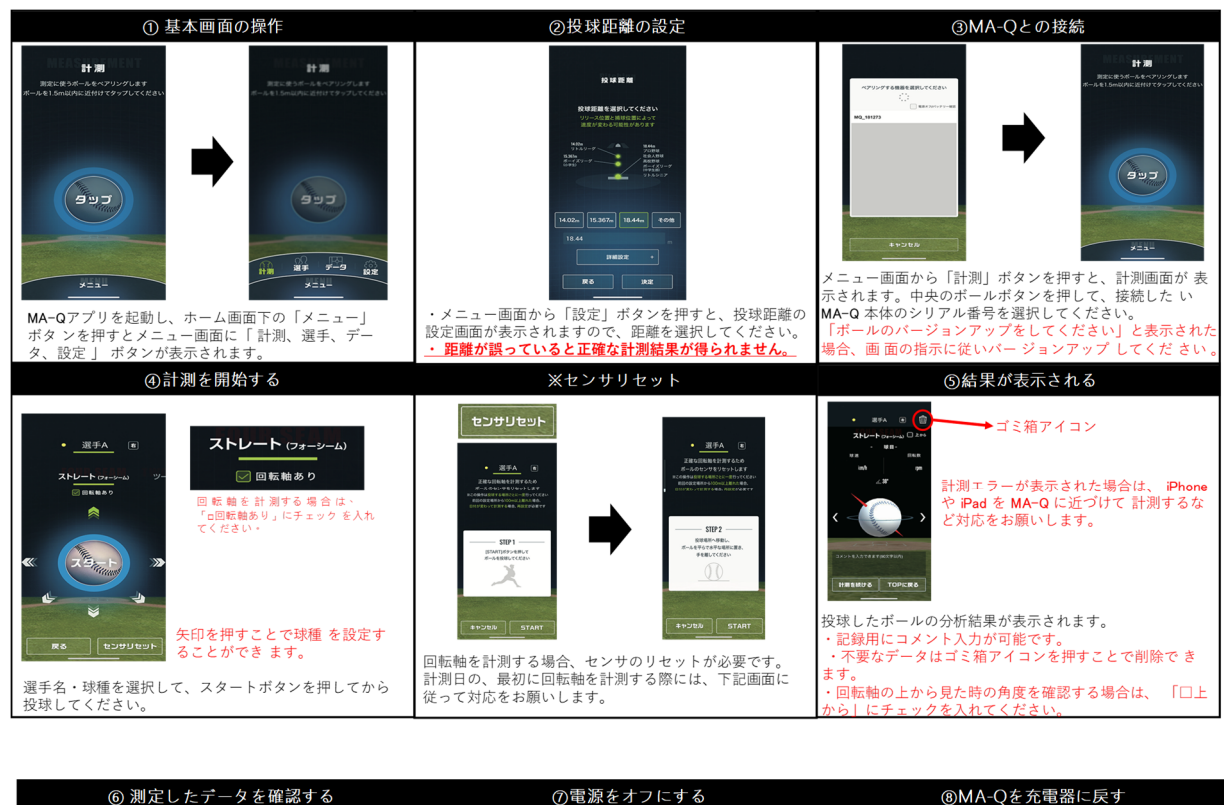

 $H \times F - 9$ ◆ データェクスポートアイコン 161.9 km 334m 128.1 km 457 rp  $123.8 \text{ km}$   $859 \text{ m}$  $132.2 \text{ km}h$   $475 \text{ m}$  $\begin{array}{c}\n\text{SINR} \\
\text{SINR} \\
\text{SINR} \\
\text{SINR} \\
\text{SINR} \\
\text{SINR} \\
\text{SINR} \\
\text{SINR} \\
\text{SINR} \\
\text{SINR} \\
\text{SINR} \\
\text{SINR} \\
\text{SINR} \\
\text{SINR} \\
\text{SINR} \\
\text{SINR} \\
\text{SINR} \\
\text{SINR} \\
\text{SINR} \\
\text{SINR} \\
\text{SINR} \\
\text{SINR} \\
\text{SINR} \\
\text{SINR} \\
\text{SINR} \\
\text{SINR} \\
\text{S$ 114.1 km 451 m  $x = 1$ 使用後は付属の充電器に戻します メニュー画面の「データ」を押すと計測データの一覧が 表 、<br>充電器のMIZUNOのマークが青く点滅している場合は、正<br>しく充電されておりますが、点滅しない場合は、縫い目の . 示されます。<br>・ 左上の絞り込みボタンを押すと、選手や球種で絞り込 -エッ<sub>秋</sub>ッ<sub>込み</sub>.<br>とができます。 しく元竜されておりますが、点滅しない場合は、縺い目の<br>位置を調整してMAQを充電器においてください。徐々に点<br>滅周期が短くなり、常時担当したら充電完了です。 エノバ<br>で出力 ŭж ※測定結果の解釈 ストレートの場合の回転数に関して、ボールの回転数が多い方がいい理由 ポールの回転数が平均より大きく、投手から見た時の回転軸角度と上から見た時の角度の両方が0°に近くなることで、ポールに働く上向きの揚力が最大となり、平均よりポールが<br>伸びやすい球質になります。これはフライで打者を打ち取る投手に多い傾向です。 ホールの回転級が平均より大きく、従子から見た時の回転軸月度と上から見た時の用度の画カかり「に近くなることで、ホールに働く上向きの揚力が最大となり、半均よりホールか「伸びやすい球質になります。これはフライで打着を打ち取る投手に多い傾向です。<br>一方、ボールの回転数が平均より小さく、投手から見た時の回転軸角度と上から見た時の角度の両方が30°以上傾くことで、ボールに働く上向きの揚力が小さくなり、平均より<br>ボールが沈む球質になります。これはゴ 回転軸は何°~何°がいいのか、基準に関して |ニャールの||年代のサインスプレーニーの<br>|ポールの回転数が平均より大きく、投手から見た時の回転軸角度と上から見た時の角度の両方が0°に近くなることで、ポールに働く上向きの揚力が最大となり、平均よりポールが<br>|伸びやすい球質になります。これはフライで打者を打ち取る投手に多い傾向です。<br>|一方、ポールの回転数が平均より小さく、投手から見た時の回転軸角度と上から見た時の角度の両方が30°以上傾くことで、ポールに働く上向きの揚力が小さくなり

#### **資料 3-12 MA-Q の取り扱い方**

# **(5)Swing Tracer(野球、ゴルフのスイング)**

 バット等のスウィング速度,軌跡などを評価することができる.TIS では主に,スウィング速度のみを評価項 目として取り上げている. 自由なスウィング,テーバッティング時のスウィングなど, PF の要望に応じて,対応 できるように準備しておく.

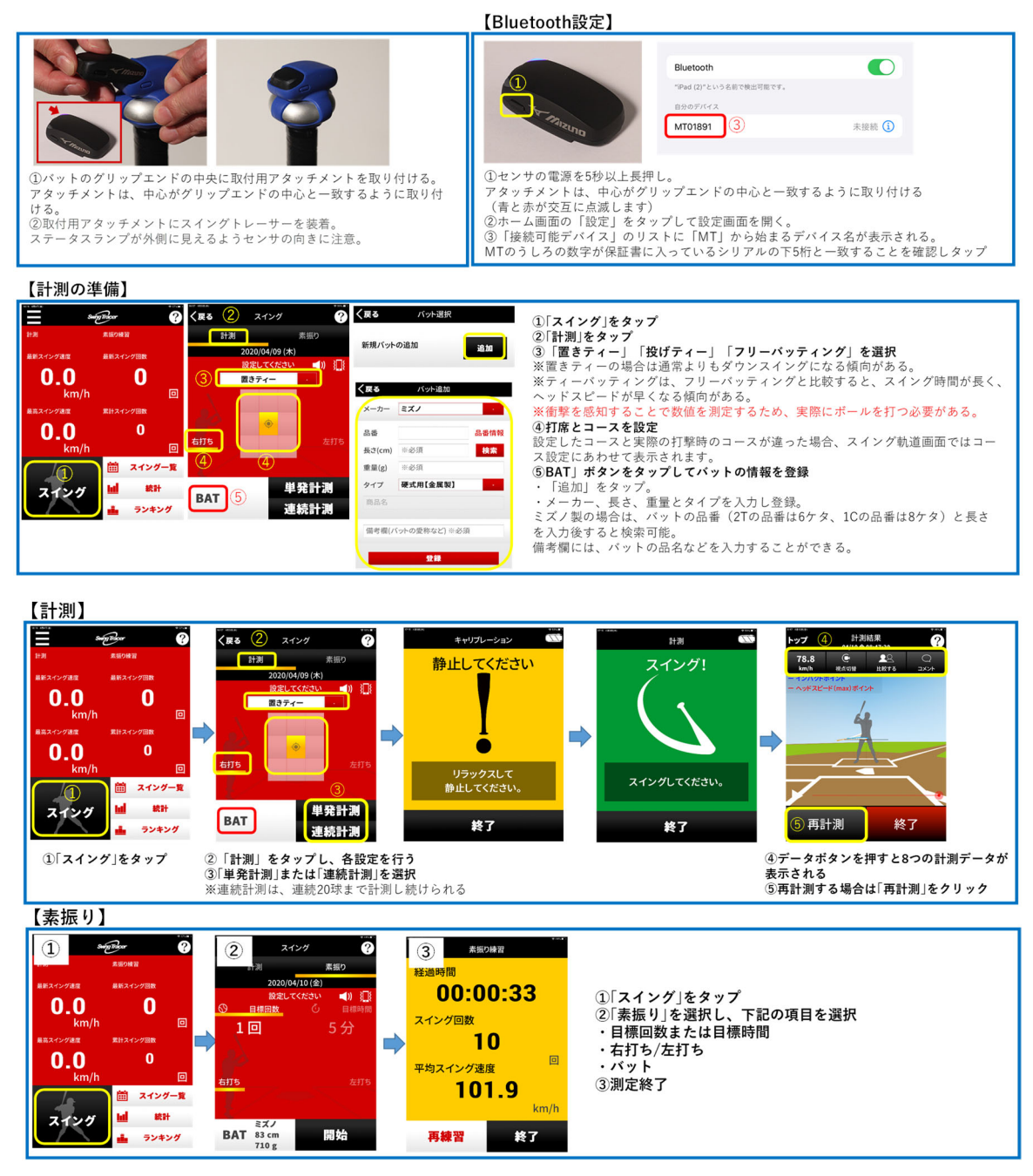

**資料 3-13 Swing Tracer の取り扱い方**